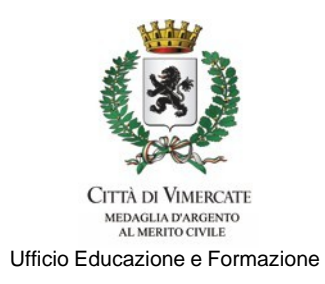

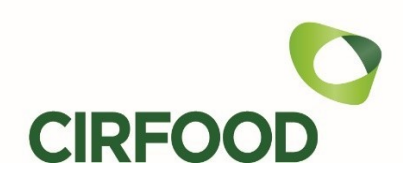

## **MENSA SCOLASTICA: NOVITA' A PARTIRE DALL'ANNO SCOLASTICO 2023/2024**

### **I GENITORI REGISTRANO L'ASSENZA O CHIEDONO LA DIETA IN BIANCO**

*La presenza in mensa di ciascun/a alunno/a verrà automaticamente registrata dal sistema informatizzato durante la notte precedente ogni giorno di erogazione del servizio previsto dal calendario scolastico. La presenza giornaliera determinerà la detrazione del costo di un singolo pasto dal conto prepagato dell'alunno/a, secondo la tariffa applicata.*

La **REGISTRAZIONE DELLE ASSENZE** in mensa di ciascun alunno/a **sarà a carico del genitore titolare del rispettivo conto mensa** (ADULTO PAGANTE) e dovrà essere effettuata obbligatoriamente **entro le ore 9.30 del giorno di assenza.**

ATTENZIONE: tale procedura entrerà in funzione il **9 ottobre 2023** per consentire al genitore di riferimento la registrazione di eventuali assenze che dovessero verificarsi nell'anno scolastico **a partire dal 16 ottobre 2023 in poi.** Tutte le assenze che dovessero verificarsi prima del 16 ottobre 2023, continueranno ad essere rilevate dalla scuola con la procedura già in funzione alla data odierna.

### SI PRECISA CHE:

La **disdetta** del pasto si può effettuare **SOLO IN CASO DI ASSENZA O DI USCITA GIUSTIFICATA DA SCUOLA IN ORARIO ANTECEDENTE A QUELLO STABILITO PER IL PRANZO**. La notifica dell'assenza comporta che il pasto NON verrà preparato né somministrato, né sarà prevista la possibilità di consumare pasti portati da casa.

Si ricorda che, al fine di tutelare la corretta alimentazione degli alunni e delle alunne, **NON sarà possibile chiedere il pasto in bianco per più di 3 giorni consecutivi** senza che tale necessità venga attestata da un certificato medico.

### **COME FARE:**

Le assenze andranno comunicate **ESCLUSIVAMENTE** tramite **l'APP SpazioScuola** o tramite **SMS**.

### **REGISTRAZIONE ASSENZE CON APP SpazioScuola**

L'APP SpazioScuola è scaricabile gratuitamente da Google Play Store per i dispositivi Android e da Apple App Store per i dispositivi iOS (Cerca: *SpazioScuola*).

Una volta eseguita l'installazione, aprire l'applicazione e inserire il codice di attivazione **1128821206**. Per accedere alle funzionalità disponibili, il genitore associato al conto mensa di ciascun figlio (ADULTO PAGANTE) dovrà autenticarsi con le proprie credenziali SPID.

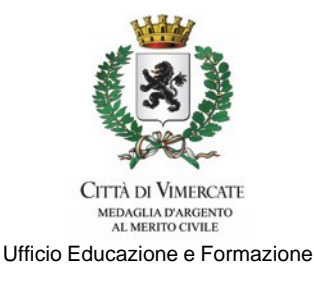

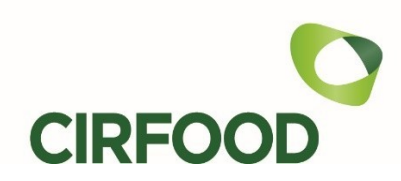

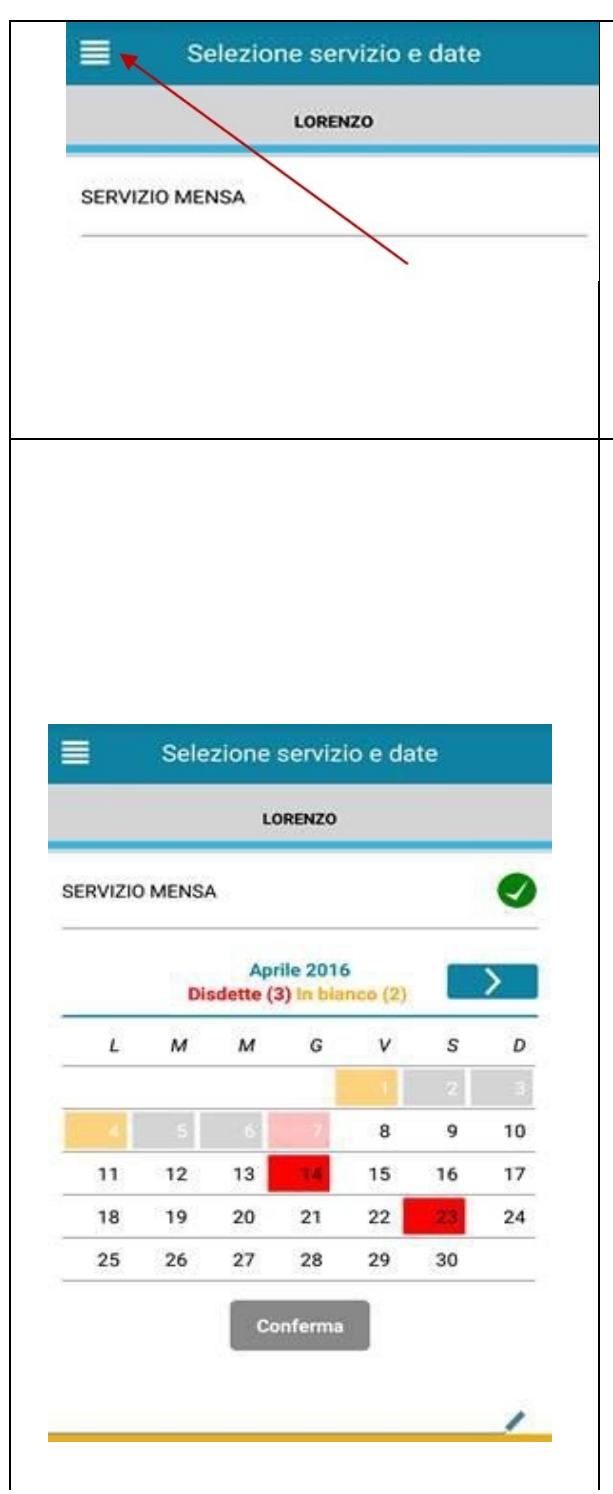

Selezionare l'icona del menù (le quattro barrette orizzontali in alto a sinistra), quindi selezionare la voce **Assenza/Pasto in bianco**. Selezionare la voce **Servizio Mensa** per visualizzare il calendario del mese corrente. In presenza di più figli selezionare l'alunno di riferimento.

Per registrare l'assenza o richiedere il pasto in bianco cliccare la data desiderata. Al primo tocco, la data si colorerà di **rosso** a indicare un'**assenza**, al secondo tocco si colorerà di **giallo** a indicare una richiesta di **pasto in bianco**, al terzo tocco tornerà **bianca** per **ripristinare la presenza**.

Non sono possibili interventi sulle date passate. L'assenza per la data del giorno in cui si opera è modificabile **fino alle 9.30**. È possibile indicare le assenze future fino all'ultimo giorno del mese successivo a quello corrente.

Concludere premendo il tasto **Conferma**. Verrà visualizzato un messaggio riepilogativo per una controverifica: selezionare OK per terminare.

Le modifiche alle presenze saranno evidenziate nelle relative date nel seguente modo:

**In rosso le segnalazioni di assenza In giallo le richieste di pasto in bianco**

Nel calendario, i giorni festivi, di chiusura della scuola o i giorni in cui il servizio mensa non è previsto, non sono segnalati in rosso, ma non producono alcun addebito del pasto.

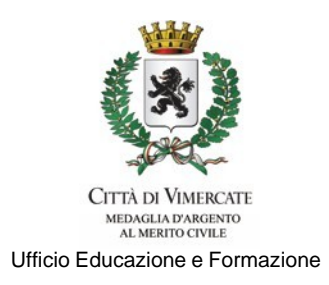

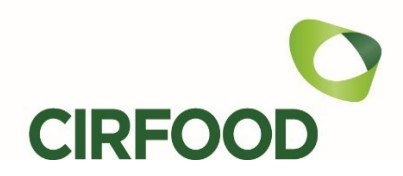

# **REGISTRAZIONE ASSENZE CON SMS**

Utilizzando il numero di telefono indicato dal genitore titolare del conto mensa nella domanda di iscrizione al servizio, inviare al numero **3202041924,** dalle ore **17:00** del giorno precedente l'assenza alle ore **9.30** del giorno di assenza, un messaggio composto secondo le istruzioni sotto specificate.

ATTENZIONE: qualsiasi **SMS inviato da numeri di telefono differenti NON VERRA' ACCETTATO,** pertanto il pasto risulterà prenotato e verrà in ogni caso addebitato.

Per aggiungere un numero di cellulare o modificare quello inserito in fase di iscrizione, è necessario inviare una e-mail di richiesta a CIRFOOD, scrivendo a *[rettescolastiche.arealombardia@cirfood.com](mailto:rettescolastiche.arealombardia@cirfood.com)*.

*Esempi di efficacia per disdette con SMS:*

- *Una disdetta per n. 1 pasto registrata il 15 marzo alle 22:00, comporterà la non preparazione del pasto del 16 marzo;*
- *Una disdetta per 1 pasto registrata il 16 marzo alle 05:30 comporterà la non preparazione del pasto del 16 marzo stesso;*
- *Una disdetta per 1 pasto inviato il 16 marzo alle 9:40 comporterà la preparazione del pasto del16 marzo e il relativo costo verrà addebitato sul conto elettronico dell'utente nella stessa data.*

## **COSA SCRIVERE NEL TESTO DEL SMS IN CASO DI ASSENZA**

Il testo degli SMS dovrà **rigorosamente** rispettare queste caratteristiche per permettere al sistema di decodificare correttamente l'indicazione del genitore:

- **PAN** dell'alunno/a
- **Spazio**
- **A** = per annullare il pasto (quindi per segnalare l'assenza)
- **Spazio**
- **1 o altra cifra** = numero di giorni di assenza consecutivi, fino ad un massimo di 5 (si intendono giorni solari dal lunedì alla domenica)

Esempi:

- **3434 A 1** = SMS di disdetta giornaliera della prenotazione per n.1 giorno per il PAN 3434
- **3434 A 4** = SMS di disdetta della prenotazione per 4 giorni consecutivi (si intendono inclusi sabato, domenica e festività, se previsti nel conteggio dei giorni consecutivi) per il PAN 3434

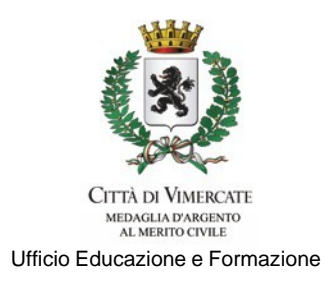

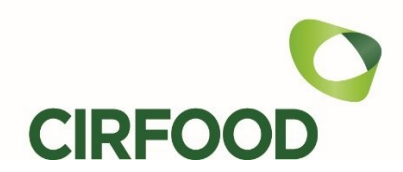

## **COSA SCRIVERE NEL TESTO DELL'SMS PER LA RICHIESTA DI PASTO IN BIANCO**

- **PAN** dell'alunno/a
- **Spazio**
- $\bullet$  **B** = pasto in bianco
- **Spazio**

• **1 o altra cifra** per più giorni fino ad un massimo di 3 consecutivi Esempi:

- **3434 B 1** = sms di richiesta di pasto in bianco (1 giorno) per il PAN 3434
- **3434 B 2** = sms di richiesta di pasto in bianco per 2 giorni per il PAN 3434

**Si raccomanda** di porre particolare attenzione alla digitazione degli **SPAZI** e delle **LETTERE,** che dovranno essere scritte solo in carattere **MAIUSCOLO (esempio: A=Assenza, B=**pasto in **Bianco).**

Si specifica che nessuna pretesa potrà essere avanzata nei confronti del Comune di Vimercate e di CIRFOOD in caso di errori causati da cattiva digitazione del testo del SMS o da utilizzo di numeri di cellulare non censiti nel sistema informatizzato, o da disservizi derivanti dalla rete di telefonia dell'operatore utilizzato.

# **ATTENZIONE:**

- Nel caso in cui sia necessario annullare la registrazione di un'assenza effettuata tramite APP, la rettifica dovrà essere inviata nei termini previsti sempre tramite APP, **NON tramite SMS**.
- Non è possibile annullare la registrazione di un'assenza effettuata con SMS, **nè via SMS, nè tramite APP**: in tal caso sarà necessario, **entro e non oltre le ore 9:30**, chiamare il numero **039.6081792** o inviare un messaggio all'indirizzo e-mail *[cs.vimercate@cirfood.com](mailto:cs.vimercate@cirfood.com)* per segnalare la rettifica.
- Si precisa che la mancata comunicazione dell'assenza entro le 9.30 tramite APP SpazioScuola o SMS secondo le indicazioni fornite, comporterà l'addebito del costo del pasto preparato dalla Ditta appaltatrice, che non potrà in alcun modo essere sostenuto dal Comune di Vimercate.

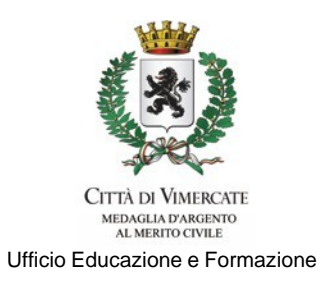

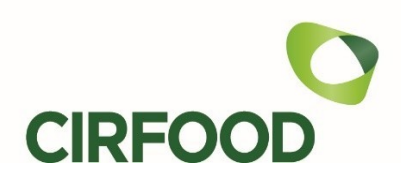

### **CONTO MENSA**

I conti mensa che presentavano un saldo negativo al 30 giugno 2023, riporteranno a inizio A.S. 2023/2024 un saldo pari a ZERO sul nuovo servizio. Ciò non significa che il debito pregresso eventualmente ancora non saldato venga considerato estinto. Il Comune di Vimercate provvederà a sollecitarne nuovamente il saldo e, in caso di mancato pagamento nei tempi previsti, a ricorrere alla riscossione coattiva del dovuto tramite Agenzia delle Entrate-Riscossione.

I conti mensa che alla fine dell'A.S. 2022/2023 vantavano invece un saldo positivo, riporteranno sul nuovo servizio il saldo corrispondente al credito residuo accertato al 30 giugno 2023.

## **PAGAMENTI**

Il servizio continuerà a prevedere la modalità di gestione PREPAGATA, quindi il pagamento del pasto dovrà avvenire anticipatamente rispetto alla sua consumazione.

Per aiutare i genitori a mantenere un credito sufficiente sul conto mensa dei/lle propri/e figli/e, viene disposto un **sistema di notifica via SMS o e-mail** che si attiva automaticamente quando il saldo di ciascun conto si riduce ad un importo pari al costo di **3 pasti**, segnalando la prossimità all'esaurimento del credito.

### **COME PAGARE:**

• *NOVITA'* **– ADDEBITO AUTOMATICO SDD/SEPA**: da quest'anno sarà possibile richiedere l'addebito automatico mensile sul conto corrente tramite sistema SDD/SEPA del costo dei pasti consumati nell'arco del mese precedente.

Le famiglie interessate sono invitate a compilare il modulo SDD/SEPA scaricabile dal sito del Comune di Vimercate [\(https://municipium-images-production.s3-eu-west-](https://municipium-images-production.s3-eu-west-1.amazonaws.com/s3/7974/allegati/Servizi/scuola/as_2023_24/modulo-sdd.pdf)[1.amazonaws.com/s3/7974/allegati/Servizi/scuola/as\\_2023\\_24/modulo-sdd.pdf\)](https://municipium-images-production.s3-eu-west-1.amazonaws.com/s3/7974/allegati/Servizi/scuola/as_2023_24/modulo-sdd.pdf) e a restituirlo via e-mail a *[rettescolastiche.arealombardia@cirfood.com](mailto:rettescolastiche.arealombardia@cirfood.com)*.

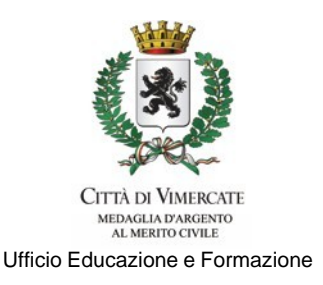

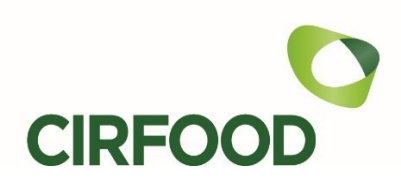

associato al conto mensa (ADULTO PAGANTE) selezionerà dal menu la voce RICARICA ONLINE: • **PAGAMENTI ON LINE tramite il portale web Spazioscuola** *[\(www.schoolesuite.it/default1/vimercate\)](http://www.schoolesuite.it/default1/vimercate))*: una volta autenticato con SPID, il genitore

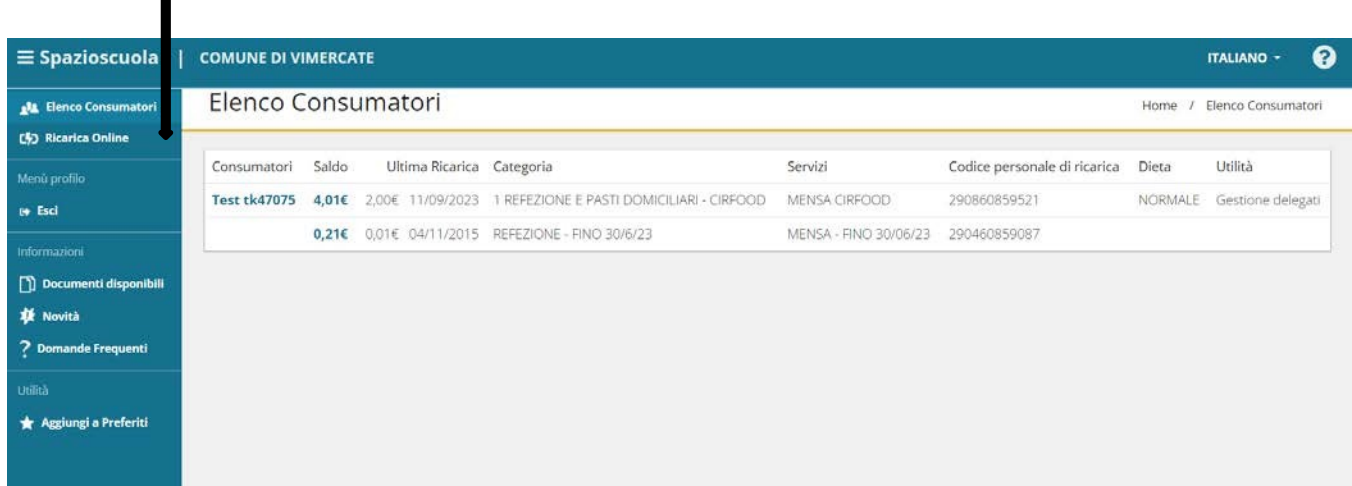

e poi la categoria di servizio 1 REFEZIONE E PASTI DOMICILIARI - CIRFOOD; il genitore dovrà poi inserire l'importo da ricaricare per ogni alunno/a. E' possibile pagare con carta di credito dei circuiti Mastercard e Visa, oppure con bonifico on line (per banche aderenti al circuito My Bank ). Non sono previsti costi aggiuntivi .

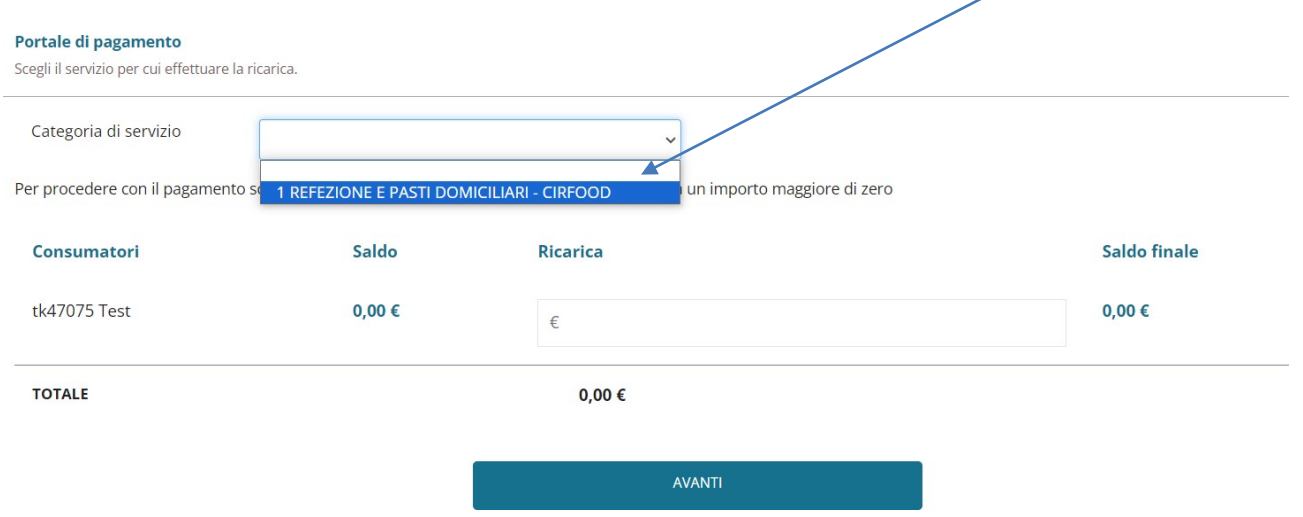

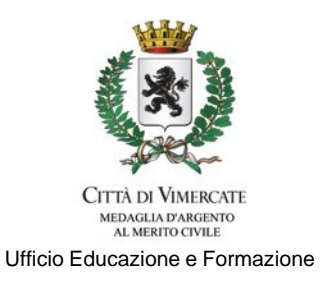

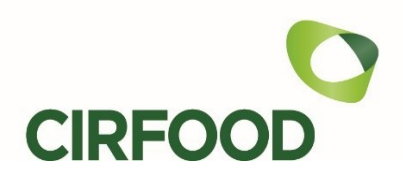

• **PAGAMENTI ON LINE tramite APP SpazioScuola**: una volta autenticato con SPID, il genitore associato al conto mensa (ADULTO PAGANTE) selezionerà dal menu la voce PAGAMENTI, poi dovrà cliccare la freccia posta accanto a ALTRI PAGAMENTI.

E' possibile pagare con carta di credito dei circuiti Mastercard e Visa. Non sono previsti costi aggiuntivi.

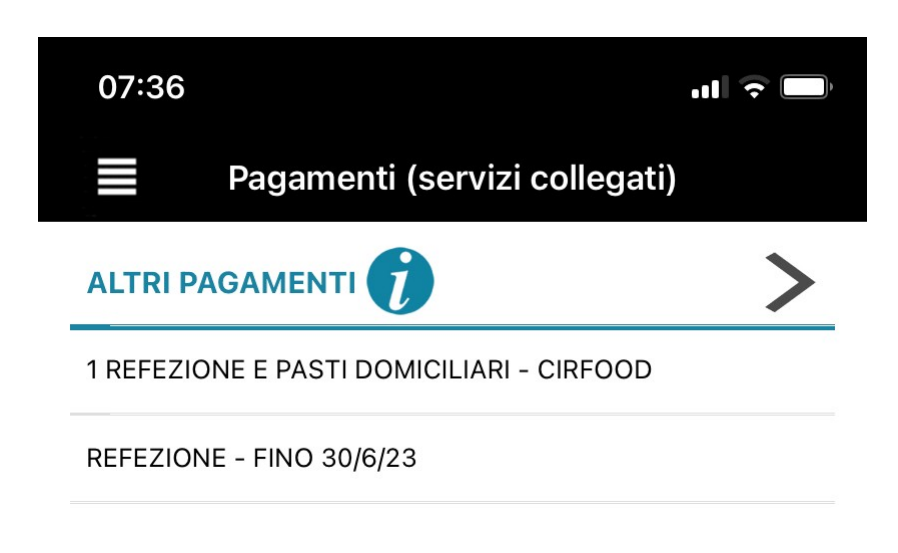

**ATTENZIONE:** Il servizio da selezionare deve sempre essere **1 REFEZIONE E PASTI DOMICILIARI – CIRFOOD.** Sarà possibile specificare l'importo di ricarica per ciascun/a alunno/a.

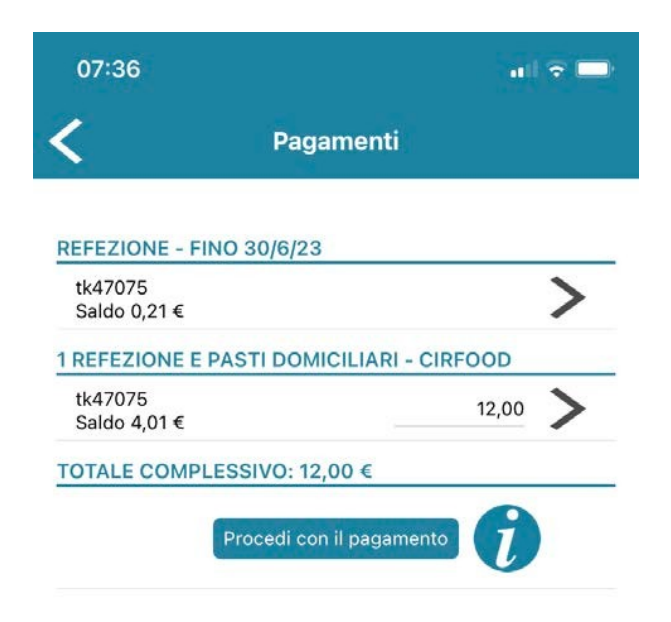

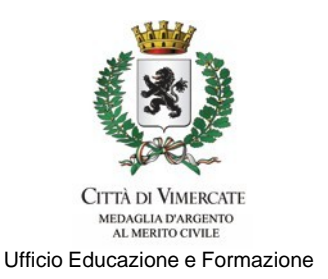

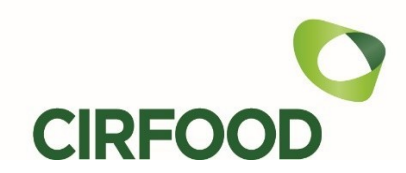

E' possibile pagare con carta di credito dei circuiti Mastercard e Visa. Non sono previsti costi aggiuntivi.

## • **PAGAMENTI PRESSO I PUNTI DI RICARICA CITTADINI**

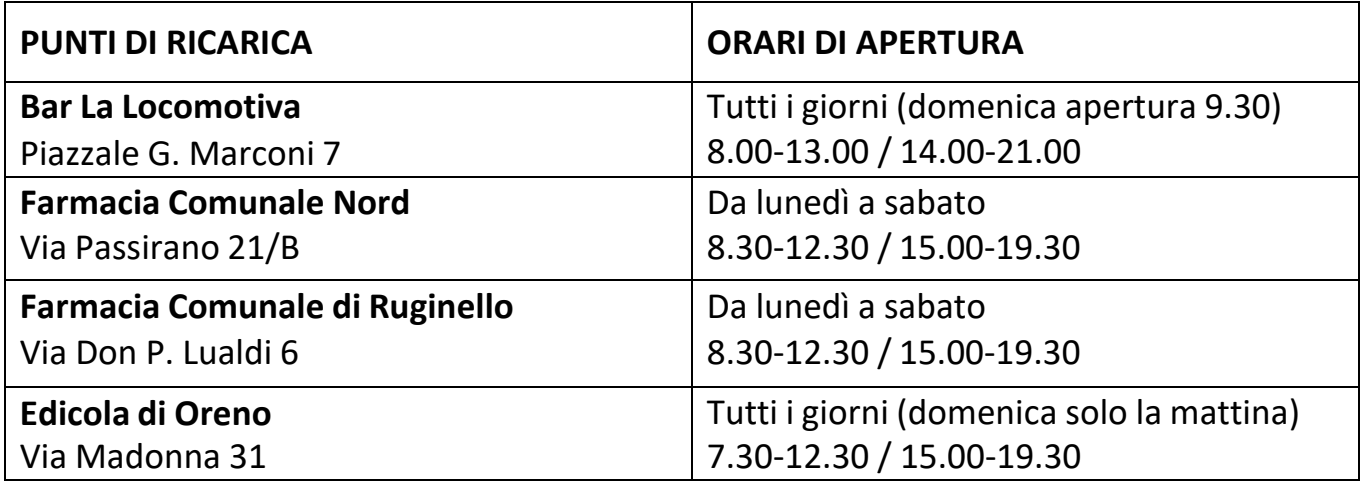

Comunicare all'esercente il **codice PAN** dell'alunno/a sul cui conto mensa verrà accreditata la ricarica e l'**importo** che si desidera versare.

Il codice PAN viene assegnato a ciascun/a alunno/a in occasione della prima iscrizione al servizio. Il genitore lo troverà indicato in **Spazioscuola**, alla pagina *Dati anagrafici* del menu principale se l'accesso è effettuato tramite **APP** o alla pagina *Elenco consumatori*, selezionando il nominativo di ciascun/a figlio/a, se l'accesso è effettuato dal **portale**.

Non sono previsti costi aggiuntivi all'importo corrisposto per la ricarica.

E' importante controllare la corrispondenza di codice PAN e importo versato indicati sullo scontrino rilasciato al termine delle operazioni di ricarica. Sulla stessa ricevuta vengono indicati anche i saldi del conto mensa ricaricato prima del versamento e a ricarica eseguita.

Si ricorda che per poter usufruire delle **detrazioni IRPEF nella dichiarazione dei redditi**, i pagamenti relativi alla mensa scolastica dovranno avvenire unicamente **con strumenti tracciabili**, ovvero carta Bancomat, carta di credito o carta prepagata (inclusa *Postepay*), bonifico on-line tramite *MyBank,* addebito automatico mensile su conto corrente bancario (sistema SDD/SEPA). Pertanto, **i pagamenti in contanti NON potranno essere portati in detrazione**.

A questo proposito si fa presente che ai fini della detrazione fiscale nella dichiarazione

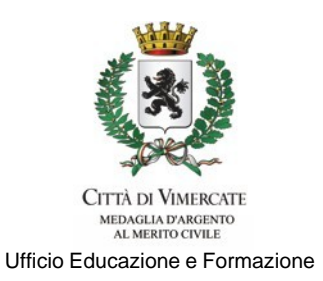

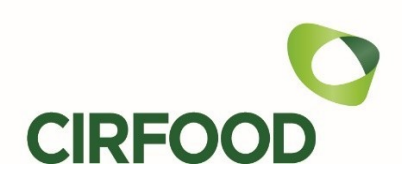

dei redditi, la Ditta concessionaria del servizio rilascia annualmente apposita attestazione dell'importo complessivo incassato nell'anno solare precedente per il servizio di mensa scolastica per ciascun/a alunno/a, ma che **la rendicontazione puntuale del tipo di strumento di pagamento utilizzato per effettuare ogni singola ricarica è a cura del contribuente**. Le attestazioni saranno scaricabili dal genitore di riferimento dal portale web Spazioscuola *[\(www.schoolesuite.it/default1/vimercate](http://www.schoolesuite.it/default1/vimercate))*) entro la prima settimana di Marzo 2024, selezionando la voce "Documenti disponibili" del menu.

## **CONTROLLO PRENOTAZIONI E PAGAMENTI**

Il genitore censito come adulto pagante può controllare in qualsiasi momento saldo e movimenti del conto mensa di ciascun/a figlio/a in Spazioscuola, dal portale o tramite APP, previa autenticazione con SPID.

Eventuali somme residue al termine dell'anno scolastico resteranno disponibili per l'anno scolastico successivo, sempre che venga confermata l'iscrizione al servizio di refezione scolastica. In caso, invece, di cessazione definitiva dell'utilizzo del servizio, il credito residuo verrà rimborsato, previa richiesta da inviare all'indirizzo [rettescolastiche.arealombardia@cirfood.com](mailto:rettescolastiche.arealombardia@cirfood.com) **entro e non oltre il 31 dicembre** dell'anno di termine della frequenza del servizio.

Per una corretta gestione del servizio, l'**Ufficio Rette Scolastiche di CIRFOOD s.c.** rimane a disposizione al numero di telefono **0522.530494** (dal lunedì al venerdì, dalle 8.00 alle 13.00) o all'indirizzo e-mail **[rettescolastiche.arealombardia@cirfood.com](mailto:rettescolastiche.arealombardia@cirfood.com)**. Sarà possibile chiedere informazioni riguardo all'estratto conto, comunicare eventuali cambi di indirizzo e qualsiasi variazione della situazione anagrafica.

Restando a disposizione per eventuali ulteriori chiarimenti, ringraziamo per la cortese attenzione e collaborazione e porgiamo cordiali saluti.

CIRFood s.c. Comune di Vimercate Ufficio Rette Scolastiche Area Lombardia Ufficio Educazione e Formazione